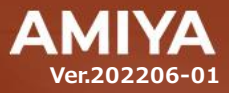

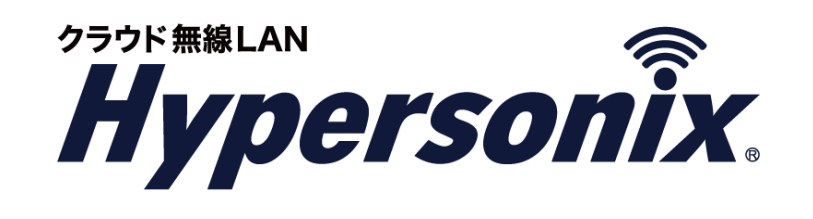

# クラウドスイッチ **type-UL16P V-switch** ユーザーズガイド

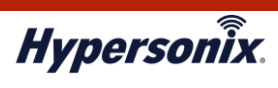

本書で指定している箇所以外でソフトウェアに改変を加えた場合は、サポート対象外となります。

本書の一部または全部を無断転載することを禁止します。

本書の内容に関しては、将来予告なしに変更する場合があります。

本書では正確な情報を記載するよう努めておりますが、誤植や記載漏れがないことを保障するものではありません。

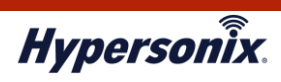

目次

#### 

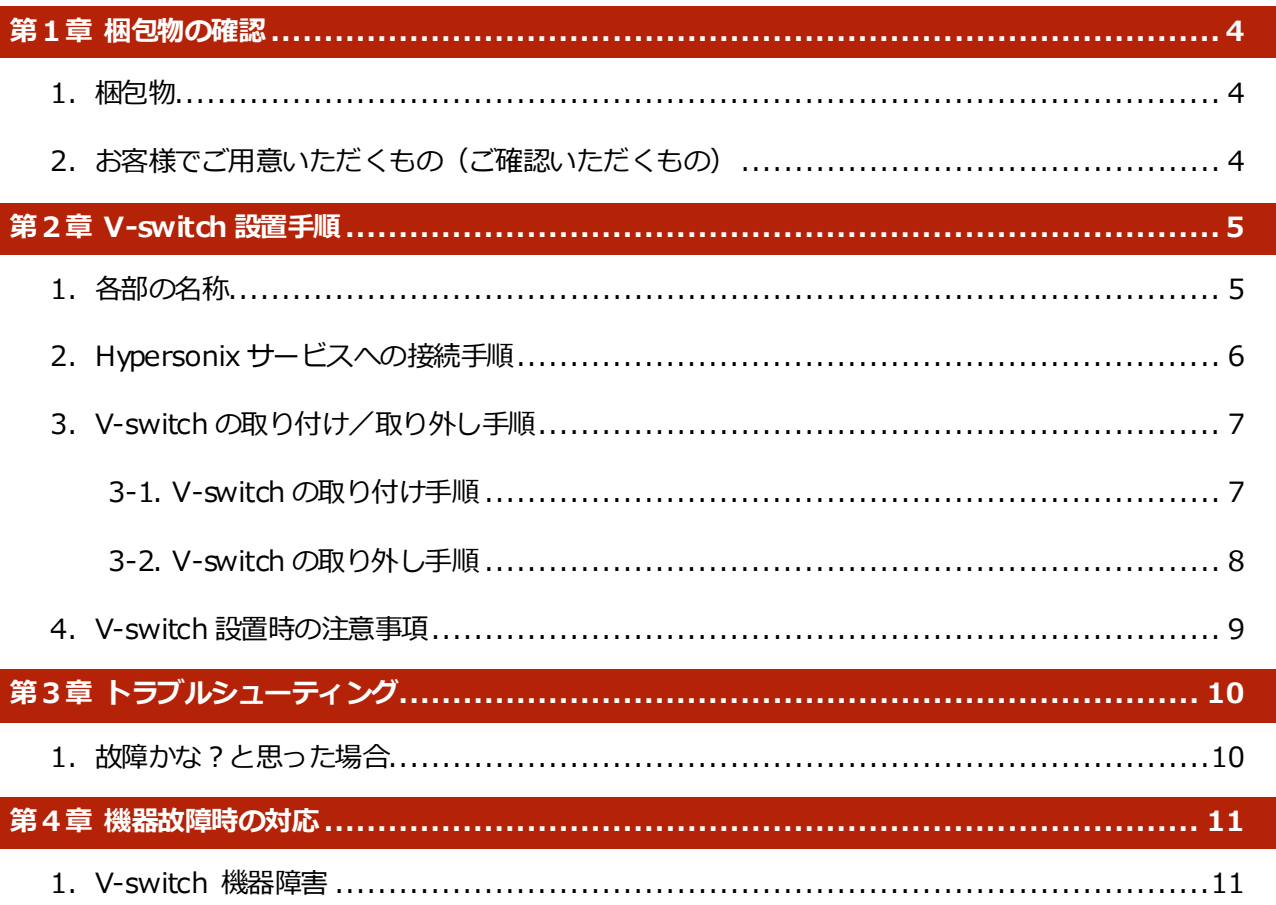

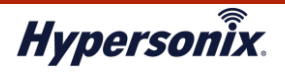

V-switch ユーザーズガイド【16 ポート PoE タイプ】

# **はじめに**

本書は Hypersonix サービス利用開始の手順について説明します。

Hypersonix サービス機器(以下、V-switch)をネットワークに接続するだけで、サービスが開始されます。

# **●おことわり**

1. 本書は間違いや誤解を生じない様、編集していますが、万が一誤植や記載漏れがあった場合でも、

それに起因するお客様への直接、間接の損害については責任を負いかねますので、あらかじめご了承ください。

- 2. 本書の内容に関しましては、予告なく変更・修正されることがあります。
- 3. 掲載されている機器に関しましては、仕様およびデザインなどが予告なく変更されることがあります。
- 4. 弊社の許可なく、本書の一部または全部の複製、改訂および再配布を禁止します。

#### **●海外での使用に関する注意事項**

本機に関しまして、日本国内仕様のため、規格には準拠していません。 従いまして、日本国外で使用された場合、当社は一切の責任を負いかねますので、ご留意ください。 なお、本機は「外国為替及び外国貿易法」の規定により戦略物資など輸出規制製品に該当する場合があります。 国外に持ち出す際には、日本国政府の輸出許可申請などの手続きが必要になる場合がありますのでご注意ください。

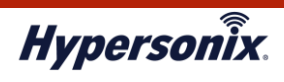

## **●ユーザーズガイドの構成**

本書には以下の章があります。

- 第1章 梱包物の確認
- 第 2 章 V-switch 設置手順
- 第 3 章 トラブルシューティング
- 第 4 章 機器故障時の対応

#### **●対象読者**

本書は、V-switch を設置する導入担当者を対象にしています。

# **●その他の情報**

Hypersonix WEB サイト (https://www.amiya.co.jp/solutions/hypersonix/)では、

サービスに関する様々な情報が参照できます。

# **●表記**

本書では設定や利用上の注意事項を以下の通り表記します。

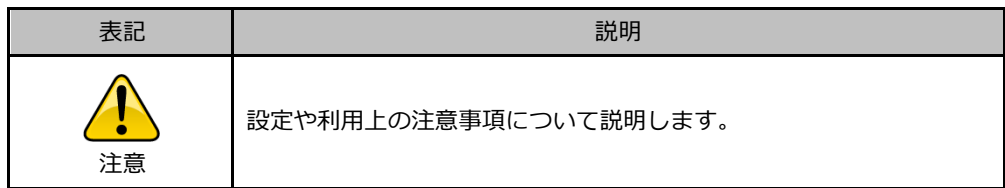

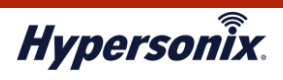

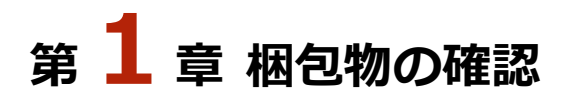

# 1. 梱包物

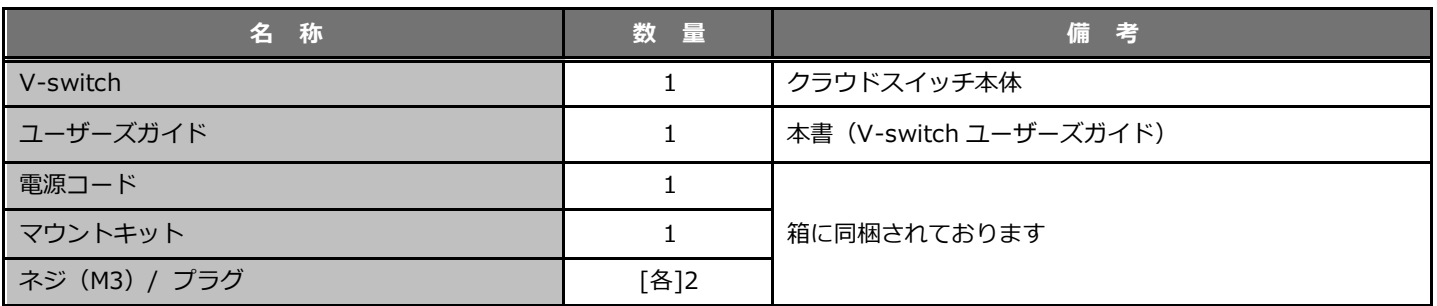

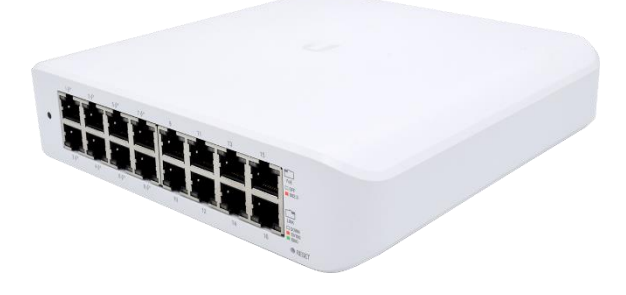

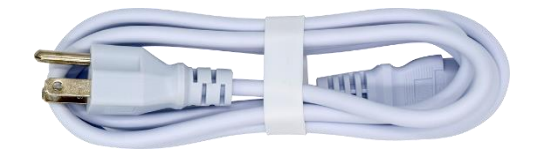

【V-switch(クラウドスイッチ本体)】 それは インパン 【電源コード】

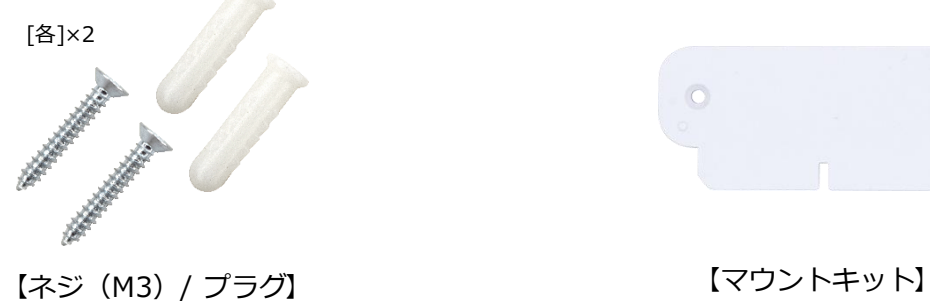

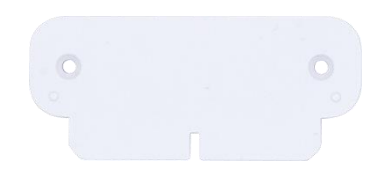

# 2. お客様でご用意いただくもの (ご確認いただくもの)

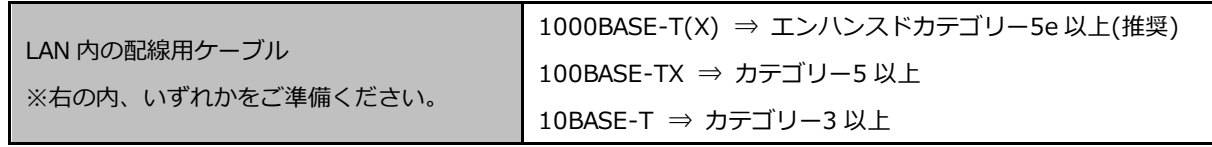

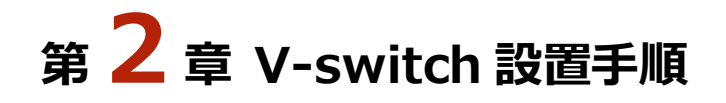

# **1.各部の名称**

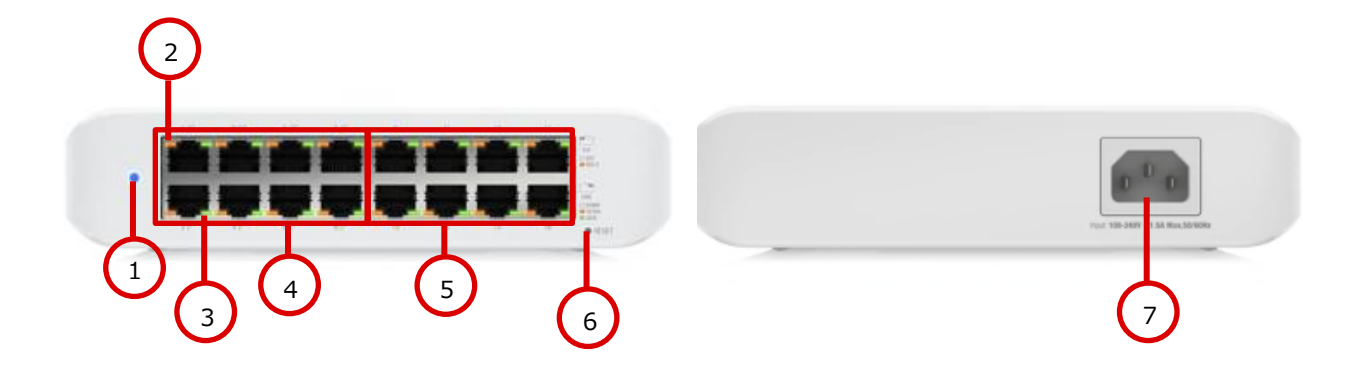

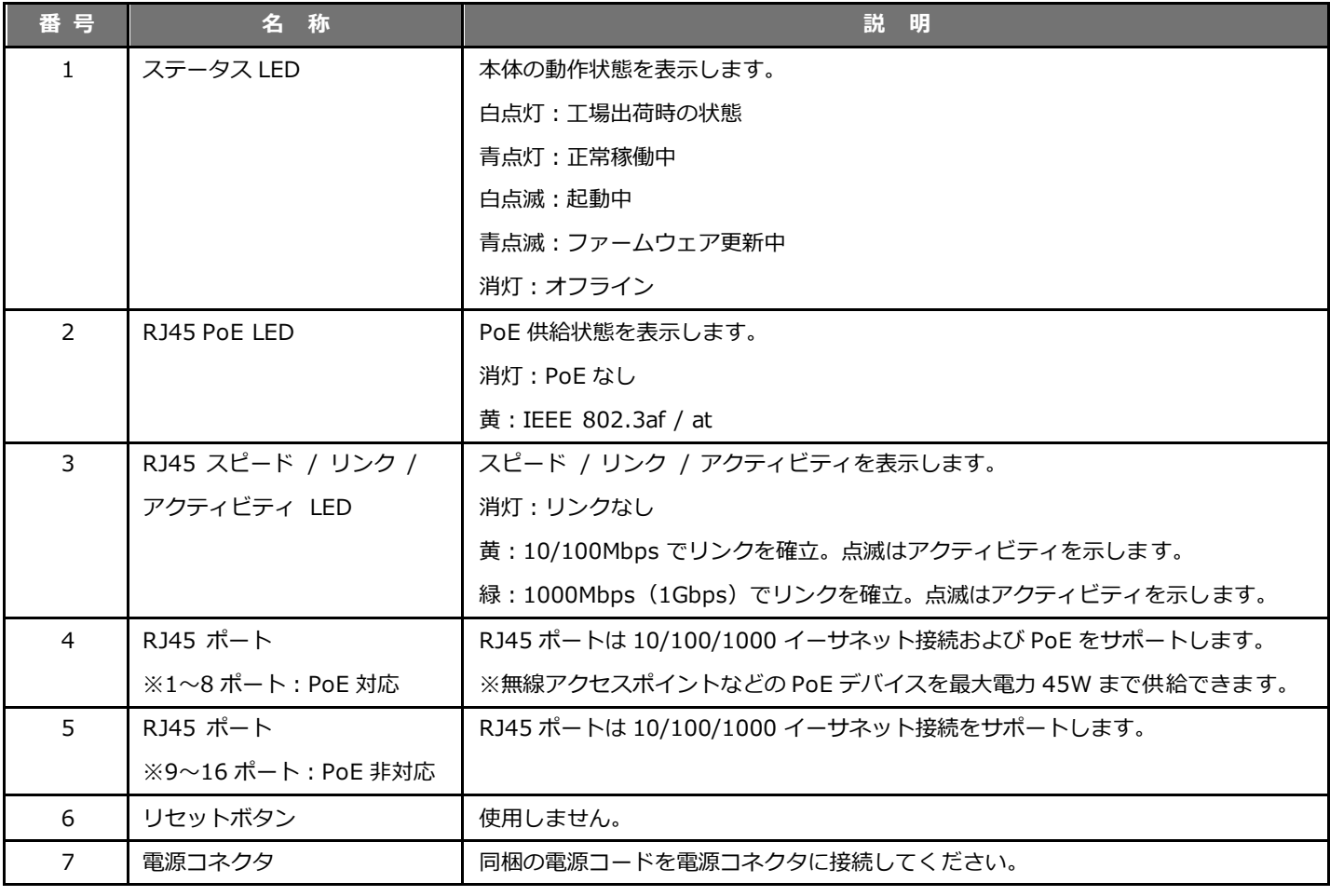

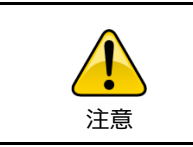

ステータス LED が消灯の場合は、再度電源を入れ直してください。 V-switch 本体の電源を入れ直した後、再びステータス LED が

消灯となる場合は、弊社サポートセンターへご連絡ください。

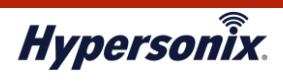

# **2.Hypersonix サービスへの接続手順**

- 1. 弊社より送付した V-switch を開梱し、同梱物に不備がないことを確認します。
- 2. 電源コードを V-switch 本体背面の電源コネクタに接続し、電源コードのプラグをコンセントに差し込みます。
- 3. 正常に電力が供給され、V-switch 本体が起動中の状態になると、ステータス LED が白色に点滅します。
- 4. ステータス LED が白色に点滅した状態で数分待ちます。

V-switch 本体が稼働状態になると、ステータス LED は青色の点灯に変わります。

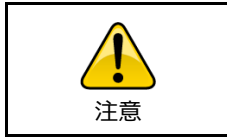

ステータス LED が白色から変化しない場合は 弊社サポートセンターへご連絡ください。

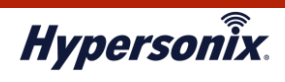

# **3.V-switch の取り付け/取り外し手順**

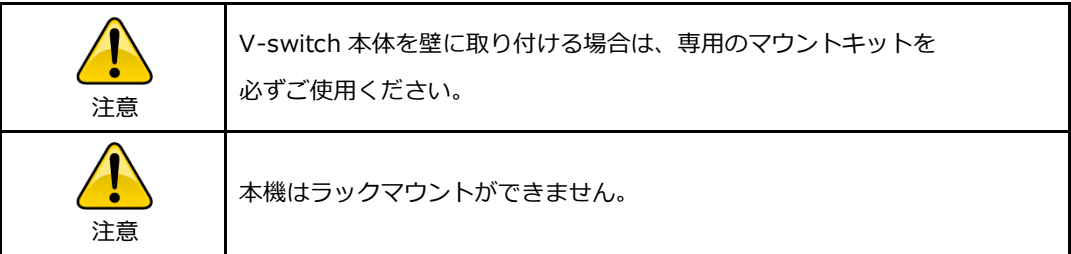

# **3-1. V-switch の取り付け手順**

本項では、以下設置手順について解説します。

- ・平置き設置する場合 ⇒ **3-1-1 へ**
- ・壁面設置する場合 ⇒ **3-1-2 へ**

#### **3-1-1. 平置き設置する場合**

1. V-switch 本体を平らな場所へ設置し、電源コードを接続します。

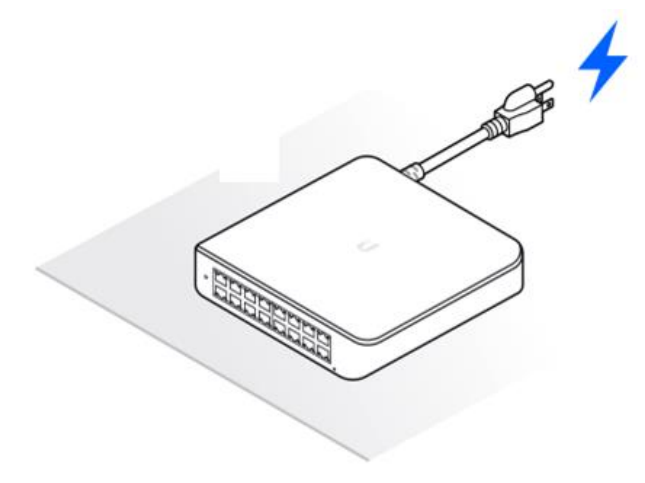

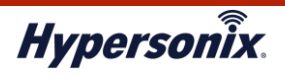

#### **3-1-2. 壁面設置する場合**

- 1. 壁面の取り付けたい場所へマウントキットを当て、ネジとプラグを差し込む 2 つの穴の位置に印をつけます。
- 2. 印を付けた 2 箇所にドリルで穴をあけ、プラグを挿入して壁と同じ高さになるよう叩いて調整し 2 本のネジで マウントキットを壁面に固定します。

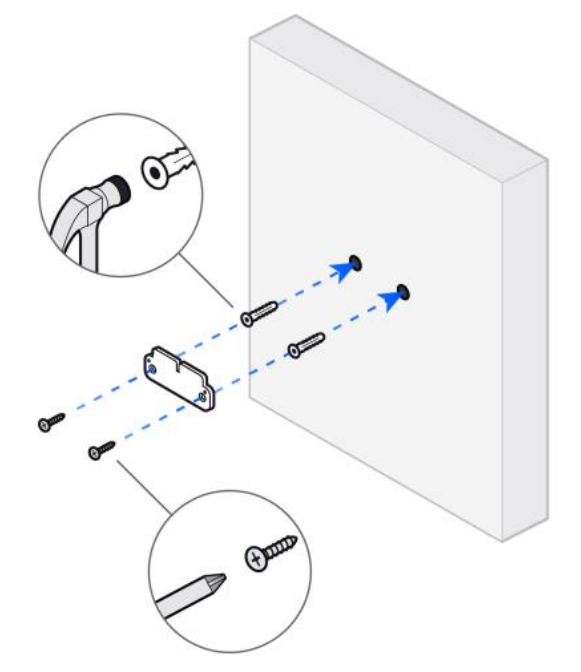

3. RJ45 ポートが下向きとなるように V-switch を壁面に合わせて、矢印の方向に本体をスライドさせて固定します。

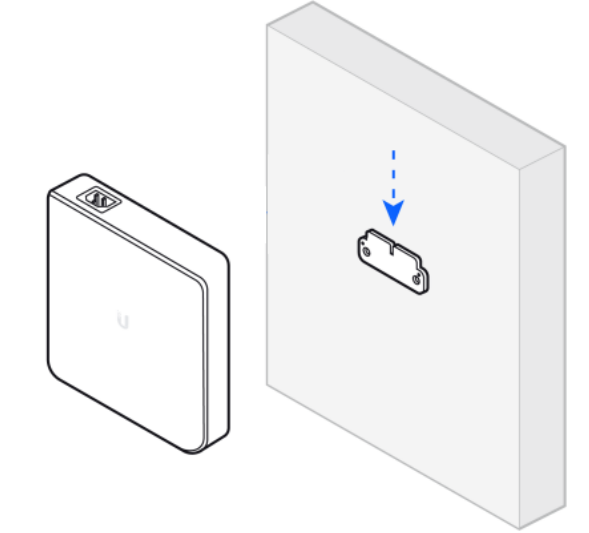

4. V-switch 本体に電源コードを接続します。

## **3-2. V-switch の取り外し手順**

- 1. V-switch 本体から電源コードを外します。
- 2. V-switch を壁に設置している場合は、V-switch 本体を上にスライドさせて、マウントキットから取り外します。

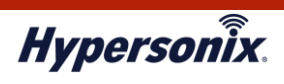

# **4.V-switch 設置時の注意事項**

以下の点に注意し、V-switch の取り付け位置を決定してください。

- ・振動や衝撃ができるだけ少ない場所であること。
- ・高温、高湿度、極端な低温にならない場所であること。
- ・雨、水滴で濡れない場所であること。
- ・排気ガスなど腐食性ガスがかからない場所であること。

# **<sup>第</sup>3<sup>章</sup> トラブルシューティング**

# 1. 故障かな? と思った場合

通信不良の際は、以下をご確認ください。

# **(1)V-switch 本体の給電状況の確認(ステータス LED の確認)**

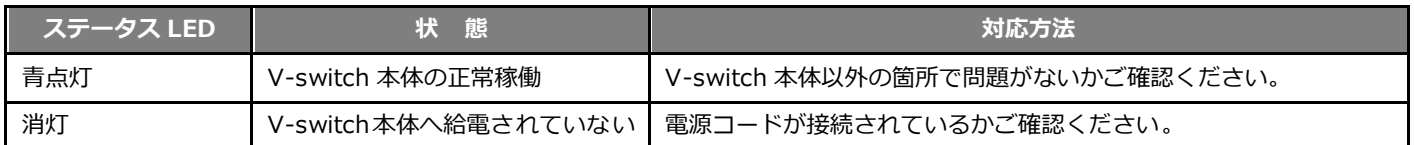

# **(2)V-switch 本体と接続中の LAN ケーブルの確認**

使用中の LAN ケーブルの劣化もしくは断線が原因の場合があります。

LAN ケーブルを交換し、現象が改善されるかご確認ください。

#### **(3)PC 側の設定の確認**

PC 側の有線 LAN の設定、IP アドレスの設定などに問題がないかご確認ください。

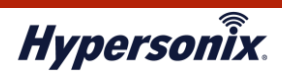

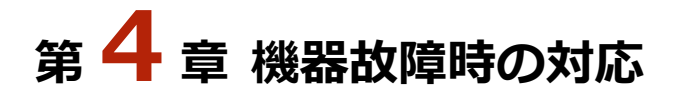

### **1.V-switch 機器障害**

V-switch が故障している場合、有線 LAN 接続による正常な通信が行えません。

V-switch の機器交換が必要となりますので、弊社サポートセンターまでご連絡ください。

弊社にてセンドバック手続きを実施し、代替機を送付いたします。

代替機の V-switch が届きましたら、既存の V-switch と同じ場所に設置し、ネットワークへ接続してください。

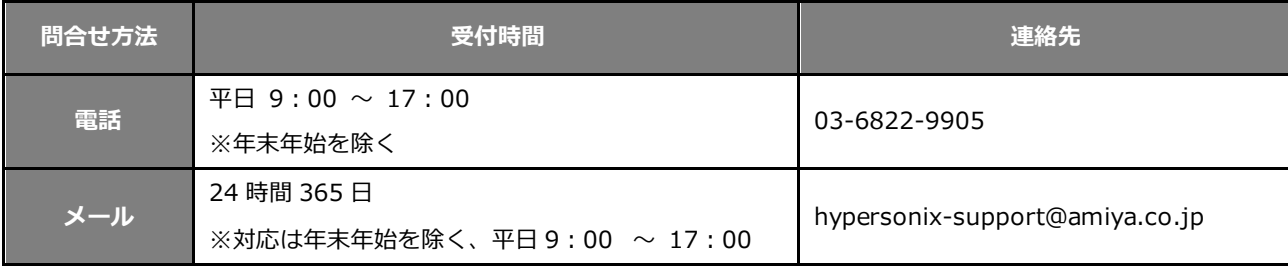

以 上